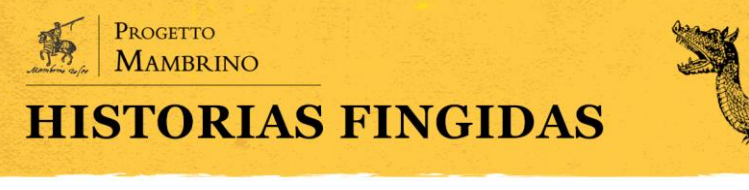

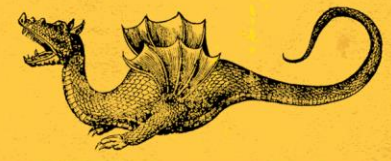

# **La publicación de ediciones digitales académicas y el caso de las Soledades de Luis de Góngora**

Antonio Rojas Castro

(Berlin-Brandenburgische Akademie der Wissenschaften)

Abstract

Este artículo tiene por objetivo caracterizar el proceso de publicación de ediciones digitales académicas mediante herramientas informáticas que transforman documentos XML/TEI a HTML. Tras explicar las diferencias existentes entre las webs dinámicas y las webs estáticas en el primer apartado, se exponen algunos desafíos que supone el uso de herramientas de publicación y los efectos derivados de la estandarización y se analiza la publicación web de las *Soledades* de Luis de Góngora realizada con la herramienta Edition Visualization Technology.

Palabras clave: Edición digital Académica; EVT; Luis de Góngora; publicación; *Soledades*

This article aims to describe the process of publishing of digital scholarly editions using tools that transform XML/TEI documents into HTML. After introducing the main differences between dynamic and static webs in the first section, this article discusses some challenges involved in the use of publishing tools and the effects derived from standardization, and analyzes the web publication of Luis de Góngora's *Soledades* built with Edition Visualization Technology.

Keywords: Digital Scholarly Editions; EVT; Luis de Góngora; publication; *Soledades*

§

## **Introducción**

Cualquier persona que tenga un poco de experiencia en la producción de contenidos textuales (desde artículos de revista, pasando por libros electrónicos, hasta la publicación de blogs o incluso comentarios en foros), sabe que la labor editorial ocupa hoy en día una posición ambivalente. Se habla, a menudo, de «revolución» o de «cambio de paradigma» para referirse a la transformación en la forma de trabajar en instituciones culturales y académicas, tal y como la describió Thomas

Antonio Rojas Castro «La publicación de ediciones digitales académicas y el caso de las *Soledades* de Luis de Góngora», *Historias Fingidas*, Número Especial 1 (2022) Humanidades Digitales y estudios literarios hispánicos, pp. 195-217.

DOI: <https://doi.org/10.13136/2284-2667/1149> - ISSN: 2284-2667.

S. Kuhn (2013). Con todo, y pese al optimismo de los tecnólogos, la labor editorial sigue siendo deudora del paradigma impreso, pues consiste en una serie de tareas conocidas desde antaño como la selección, lectura, análisis, revisión, transcripción, corrección, normalización, anotación, representación y presentación<sup>1</sup>. Por supuesto, algunas de estas tareas pueden agilizarse o incluso automatizarse gracias a los avances informáticos, pero el núcleo de la labor editorial sigue siendo el mismo: dar al lector actual el mejor texto posible<sup>2</sup> .

Ahora bien, con la digitalización ha habido dos desafíos principales en gran parte inéditos hasta entonces. Nos enfrentamos ante dos problemas importantes desde décadas: por un lado, la obsolescencia de los formatos, que dificulta la preservación de los datos, cuando no provoca pérdidas, sobre todo si se utilizan formatos propietarios; por el otro lado, la casi prácticamente ausencia de interoperabilidad, es decir, de comunicación entre programas informáticos sin mediación humana. La emergencia a finales de los ochenta del siglo pasado de las *Directrices* TEI y del lenguaje de marcado XML a finales de los noventa se explica, en gran parte, debido a estos dos desafíos (Hockey, 2000).

Es por esta razón que el editor académico que pretenda llevar a cabo una edición digital académica (EDA)<sup>3</sup> considera a menudo que su principal cometido es identificar con metadatos la fuente de la que deriva el texto y representar el texto y las intervenciones editoriales siguiendo las prácticas más o menos consensuadas por la comunidad internacional en un formato estandarizado y no propietario que sea fácilmente convertible a otros formatos. Ahora bien, tras la representación de los datos en formato electrónico, sigue la publicación digital, la última fase del flujo de trabajo. Cuál es el papel del editor académico aquí sigue siendo, en gran parte, una pregunta difícil de contestar. Por lo general, la figura del editor desaparece

<sup>1</sup> Sobre si la edición digital académica supone una revolución verdaderamente, ver Karlsson y Malm (2004) y Bordalejo (2018). En adelante y para acortar, llamaré EDA a la edición digital académica.

<sup>2</sup> Debo esta idea a mi director de tesis, José María Micó, cabal defensor de las «razones de la filología» (Micó, 1999). Sobre la situación de la crítica textual en la era digital, véase Allés-Torrent (2020).

<sup>3</sup> Sigo aquí la ya clásica definición de Patrick Sahle, según la cual las EDAs son «ediciones académicas que se guían por un paradigma digital en su teoría, método y práctica». Es decir, una edición *digitalizada* no cumple con los requisitos definidos y una edición digital académica verdadera no podría imprimirse sin una pérdida significativa de contenido y funcionalidades (2017). Para una revisión del concepto de EDA, véase Alvite-Díez y Rojas Castro (2022).

en fondo cuando se empieza a hablar de desarrollo web, programación o bases de datos. Ciertamente, en la publicación de libros en formato impreso, las actividades de maquetación, impresión y distribución son realizadas por las casas editoriales en colaboración con impresores y librerías. ¿Por qué entonces debería el editor formar parte del proceso de publicación digital?

Además, la publicación de una EDA es, sin duda, el fruto del trabajo en equipo (editores, programadores, bibliotecarios, diseñadores gráficos, etc.) que toman decisiones basadas en distintos factores, experiencias pasadas, competencias y preferencias. La misma elección de las tecnologías con las que se desarrollan las aplicaciones web depende en gran medida del repertorio actual de los lenguajes informáticos, formatos y programas disponibles en el momento de publicación, así como de la infraestructura institucional de la universidad o de la biblioteca en la que se desarrolla la EDA.

En proyectos editoriales pequeños a menudo la edición del texto, el desarrollo web y el diseño gráfico son realizados por una sola persona y, por tanto, para aligerar la carga de trabajo, se pueden adoptar herramientas de publicación que transforman de manera más o menos estandarizada el documento XML a formato HTML y añaden estilo, formato e interactividad. El resultado obtenido suele ser una interfaz gráfica de usuario que puede adaptarse y personalizarse a las necesidades de cada proyecto editorial.

Tras más de tres décadas de experiencia navegando por la web, sabemos que las interfaces deben ser fáciles de utilizar por todo el mundo, con independencia del *hardware*, *software* o las habilidades de los usuarios. Por desgracia, esto no siempre ocurre de manera óptima al analizar las EDAs porque las herramientas de publicación existentes actualmente pueden condicionar la apariencia, las funcionalidades, el uso, el acceso y la preservación a largo plazo. El objetivo de este artículo es precisamente contribuir al análisis crítico de las herramientas de publicación de EDAs existentes actualmente.

Este artículo se divide en tres apartados principales: en el primero se expone una panorámica de la publicación web poniendo el énfasis en los aspectos tecnológicos y en las diferencias existentes entre las webs

dinámicas y las webs estáticas; en el segundo apartado se reflexiona sobre algunos desafíos que supone el uso de herramientas de publicación y los efectos derivados de la estandarización de tecnologías; finalmente, en el último apartado, se analiza la publicación web de las *Soledades* de Luis de Góngora con la herramienta Edition Visualization Technology poniendo especial atención en el acceso, la identificación y la exploración.

### **La publicación web como proceso tecnológico**

Aunque el papel del editor se puede limitar al proceso de establecimiento del texto y de modelado o representación, a menudo también debe decidir sobre la publicación en sentido amplio: ¿cómo se quiere presentar el texto? ¿Cómo va a interactuar el usuario con la información a través del navegador web? ¿En qué dispositivos se puede leer? ¿Es necesario proporcionar otros formatos de descarga como ePUB y PDF? Este tipo de preguntas no son baladíes y no se deberían delegar solamente en informáticos, pues, en realidad, las interfaces gráficas de usuario condicionan el acceso al texto (Bleier *et al.*, 2018).

Como defiende Pierazzo (2015) las decisiones editoriales dependen de muchos factores, de entre los cuales podemos contar el estado de las tecnologías, el tiempo y el presupuesto disponibles. Cuando hablamos de publicación web, los programas informáticos reparten las tareas entre los proveedores de los recursos o servicios, llamados servidores, y los demandantes, llamados clientes. El funcionamiento es fácil de entender si se considera como un diálogo: un cliente realiza peticiones a otro programa, el servidor, que le da respuesta siguiendo protocolos estandarizados de intercambio de información como HTTP y el lenguaje de marcado HTML.

Desde inicios del siglo XXI, la mayoría de las páginas webs a las que accedemos habitualmente son «dinámicas», es decir, son sitios que se construyen principalmente con un programa alojado en la parte del servidor (por ejemplo, una base de datos) en combinación con otros procesos que se ejecutan por el lado del cliente. Por este motivo, permiten un nivel de interactividad elevado; el contenido (texto, imágenes, etc.) se modifica en función del contexto y las condiciones, poniendo a dialogar tres capas de información: el *front-end* (interfaz), *middle tier* (intermediario o intérprete) y el *back-end* (almacenamiento) (Birnbaum *et al.*, 2019).

El *front-end* (es decir, la presentación o interfaz gráfica de usuario) corresponde a la presentación del contenido en el navegador web y suele componerse mediante las tecnologías ya mencionadas (HTML, CSS y JavaScript); el intermediario o intérprete controla la interacción entre el usuario y los datos, y corresponde con lenguajes de programación que aplican lógica como PHP, Ruby o Python; por último, el *back end* o almacenamiento suele ser una base de datos, que indexa la información y recupera partes de los documentos, entre otras tareas relacionadas con el filtrado y la administración de usuarios. Así, pues, en términos generales, el navegador web manda peticiones a la capa intermedia y esta responde ofreciendo servicios valiéndose de consultas y actualizaciones a la base de datos y proporcionando una interfaz de usuario.

Aunque las bases de datos relacionales dominan el sector profesional, en los últimos años, el uso de bases de datos XML como eXistDB se ha extendido en la comunidad TEI. eXistDB es un programa de código abierto creado en 2000 por Wolfgang Meier centrado en la gestión de documentos XML que, a diferencia de la mayoría de las bases de datos existentes, utiliza XQuery y XSLT como lenguajes de programación (Meier, 2003). La principal ventaja de las bases de datos XML nativas es que el desarrollo web se limita al uso de XQuery para transformar la información de un formato a otro en lugar de usar varias tecnologías (Birnbaum *et al.*, 2019). Por ejemplo, es bastante común en la mayoría de sitios webs utilizar una base de datos relacional construida con MySQL y utilizar el lenguaje de programación PHP para interrogar la información y procesar peticiones entre el cliente y el servidor. Sin embargo, la desventaja principal es que este flujo de trabajo presupone el soporte técnico para instalar y mantener la base de datos, algo que no siempre es posible en proyectos individuales o en instituciones académicas de tamaño pequeño o mediano.

Cuando la interactividad de una web no tiene lugar en el servidor web mediante un programa informático, sino en la parte del cliente, en el navegador web, interpretando las instrucciones basadas en HTML, CSS y JavaScript, estamos ante lo que se conoce como una «web estática», es decir, una web que se visualiza en el navegador tal y como se almacena en el servidor.

Como es lógico, esta alternativa tiene como objetivo principal dar acceso a uno o varios textos, más que facilitar búsquedas complejas o la exploración del texto de manera dinámica en la línea de lo que Pierazzo ha llamado ediciones *prêt-à-porter* (Pierazzo, 2019). En algunos escenarios, como cuando no se dispone de grandes recursos para contratar a una persona encargada del desarrollo web (por ejemplo, piénsese en jóvenes investigadores sin financiación) o bien de una conexión rápida que procese de manera óptima muchas peticiones, una web estática puede ser una solución adecuada. Además, tiene la ventaja de que no requiere grandes costes de mantenimiento a largo plazo.

Así, por ejemplo, muchas de las «ediciones mínimas» publicadas en los últimos cinco años siguiendo la filosofía *minimal computing* pueden considerarse webs estáticas (Gil y Ortega, 2016; Risam, 2019). Por lo común, se han llevado a cabo dos formas de publicación: por un lado, se puede transformar el *input* en XML a formato Markdown y luego Jekyll transforma el documento a HTML y añade CSS para darle formato al texto y JavaScript para ejecutar acciones (por ejemplo, filtrar el contenido)<sup>4</sup>; por el otro, se puede emplear algún mecanismo que indica a los navegadores web cómo interpretar los elementos TEI como si fuera HTML, por ejemplo, utilizando CETEIcean, es decir, sin necesidad de transformar en fichero XML a otro formato de publicación. Estas ediciones, además, tienen la particularidad de almacenar todos los ficheros no en un servidor web alojado en una institución particular sino en un repositorio de GitHub o GitLab, que suele ser gratuito y abierto.

Tanto si se desarrolla una web estática como una web dinámica (con base de datos relacional o XML nativa), lo que está claro para el editor que participe en el proceso de publicación debe distinguir entre formatos estándares de preservación (XML) y formatos estándares de publicación (HTML, ePUB, PDF). Además, como la interfaz gráfica de las ediciones digitales en gran parte condiciona la recepción del texto, el editor también

<sup>4</sup> En español, véase el trabajo de Rio Riande (2019).

debe formar parte de la toma de decisiones en colaboración con otros especialistas.

#### **Herramientas de publicación**

Cuando no se tienen conocimientos informáticos avanzados o el proyecto editorial cuenta con pocos investigadores o presupuesto, las herramientas genéricas pueden facilitar y agilizar el proceso de publicación. En la comunidad TEI existe el consenso de que uno de los principales obstáculos que frena la creación de ediciones digitales es la ausencia de tecnologías fáciles de utilizar y adaptadas al proceso de edición, análisis y publicación (Burghart y Rehbein, 2012). Esta situación ha sido descrita como una «paradoja» porque el desarrollo de *software* para la publicación de EDAs parece mitigado por el número reducido de usuarios y viceversa:

Esta situación parece estar definida por lo que podría llamarse la «paradoja de las herramientas»: la necesidad de tales herramientas es bastante urgente, y hay varias herramientas disponibles; sin embargo, el número de implementaciones reales de las herramientas por parte de los editores académicos es todavía relativamente bajo. ¿Son las herramientas disponibles demasiado complicadas de utilizar o no son adecuadas para las ediciones académicas digitales, y qué se puede hacer al respecto? ¿Basta con desarrollar herramientas que hagan el trabajo para el que fueron concebidas o es igualmente importante crear una base sólida de usuarios? ¿Existe un círculo vicioso, una profecía autocumplida? (Pape, Schöch y Wegner, 2012, mi traducción).

Los desafíos que supone construir una herramienta de publicación son difíciles de sortear. Para empezar, deben lograr cierto equilibrio entre lo particular y lo genérico; por ejemplo, deben satisfacer las necesidades genéricas de un tipo de edición (edición crítica y/o diplomáticamodernizada), pero, al mismo tiempo, permitir una mayor adaptación para que se adecúen a las particularidades de los proyectos individuales (Pape, Schöch y Wegner, 2012).

En este sentido, parece que en los últimos cinco años se ha

consolidado la tendencia a construir herramientas que hacen solo una tarea específica en lugar de intentar crear y mantener toda una estación filológica que cubra todo el flujo de trabajo editorial. Es lo que Pierazzo ha descrito, más recientemente, como una aproximación más modular y quizás menos ambiciosa, como si las herramientas si fueran los ladrillos con los que se levanta una casa a medida de sus huéspedes:

La idea que subyace a este planteamiento es bastante sencilla: si bien es imposible desarrollar un marco único que satisfaga todos los posibles casos de uso que caracterizan el abigarrado panorama de la erudición textual, parece relativamente más fácil destacar las «microtareas» que se llevan a cabo en la mayoría de las empresas editoriales y construir herramientas que las soporten; luego será el usuario quien deba combinar y personalizar las herramientas de forma que se adapten al flujo de trabajo específico (Pierazzo, 2015, mi traducción).

Siguiendo, pues, esta tendencia muchas de las herramientas utilizadas para publicar ediciones digitales académicas realizan una tarea principal: transformar los documentos TEI a formato HTML para visualizar el texto con un navegador web y añadir funcionalidades en la interfaz gráfica de usuario. Sin embargo, el modo en que llevan a cabo dicha transformación suele ser distinto: algunas herramientas como TEIViewer y Versioning Machine utilizan XSLT para transformar el documento XML a HTML por la parte del cliente y añaden estilo con CSS e interactividad con JavaScript; en cambio, otras herramientas como TEICHI utilizan una base de datos instalada en el servidor web para almacenar e indexar los documentos TEI y un intermediario para generar el *front-end*. Tal es el caso de TEICHI (Pape, Schöch, y Wegner, 2012) y de otra herramienta aparecida más recientemente llamada TEIPublisher.

En cuanto a las funcionalidades añadidas, es manifiesto un efecto derivado del uso de herramientas: las interfaces gráficas de usuarios son cada vez más parecidas y cumplen con unos requerimientos mínimos como la navegación, el uso de hipertextos, la manipulación de imágenes facsimilares (por ejemplo, mediante *zoom-in*), la búsqueda de palabras, etc. Esta convergencia ha hecho pensar a algunos investigadores como Pierazzo (2015) que estamos experimentando un proceso de estandarización no solamente de los datos sino también de su presentación en formato digital.

Por último, con independencia de si son genéricas o muy específicas, del modo de transformación de los documentos XML y de las funcionalidades añadidas, las herramientas de publicación también deben ser sostenibles a largo plazo, lo cual depende de las tecnologías elegidas (si requieren poco mantenimiento y actualizaciones) y de la financiación disponible para contratar el personal y pagar otros costes<sup>5</sup>. Pero, como señala Roberto Rosselli del Turco (2019), los desafíos no son solo técnicos; también hay una carencia de reflexión teórica sobre las limitaciones que imponen las herramientas al modelado, a la codificación, la visualización, la usabilidad, la accesibilidad, etc.

## **Edition Visualization Technology y la publicación de las Soledades**

Actualmente, existen varios criterios de evaluación de EDAs publicados por revistas como RIDE (Sahle y Vogeler, 2016) u organizaciones como la MLA (2016). Aunque muy elogiables en sus intenciones, estos criterios son excesivamente extensos y detallados porque están pensados para reseñar o bien son demasiado abstractos o difíciles de probar ya que la evaluación depende en gran parte de la competencia del usuario. Además, ambos han sido desarrollados en paralelo a la herramienta Edition Visualization Technology (EVT). Por último, los criterios de evaluación son el fruto de un trabajo teórico, en gran parte idealista, que se quiere objetivo y descriptivo, pero que acaba siendo prescriptivo, y que no tiene en cuenta factores como el contexto, los recursos disponibles, la infraestructura o la experiencia previa del editor, por lo que si se aplican de manera categórica e inflexible pueden hacer poca justicia a una herramienta innovadora y gratuita como EVT o a un proyecto editorial con fines didácticos –fruto de un doctorado en Humanidades y sin ningún tipo de financiación o soporte técnico– como la EDA analizada aquí como estudio de caso.

Por estos motivos se prefiere proponer una especie de itinerario de

<sup>5</sup> Esta dificultad puede ejemplificarse con la herramienta de publicación TEICHI y el portal TAPAS, que llevan tiempo sin actualizarse y no se sabe a ciencia cierta si siguen operativos o bajo mínimos.

lectura basado en las tres acciones principales –acceso, identificación y exploración– que todo usuario competente realiza cuando visita una EDA: en primer lugar, acceder a la EDA y al texto editado; en segundo lugar, identificar el recurso, cómo se ha llevado a cabo y cuáles son sus fines; por último, leer, navegar, consultar o explorar el contenido de manera interactiva. Aunque se presentan aquí de manera sucesiva, las tres acciones forman parte de un proceso en bucle difícil de compartimentar y que puede variar según los intereses, las expectativas y la competencia técnica de cada usuario.

La EDA analizada en este artículo se titula *«Soledades» de Luis de Góngora. Edición crítica digital* y fue llevada a cabo por quien escribe estas líneas en dos fases: la primera, entre 2011 y 2015, tuvo lugar en la Universitat Pompeu Fabra de Barcelona (España), como parte de mi tesis de doctorado en Humanidades y bajo la dirección del profesor José María Micó; se estudió la transmisión textual del poema gongorino, se cotejó manualmente el manuscrito Chacón (utilizado como texto base) con una veintena de manuscritos e impresos, se afilió genealógicamente algunas de las fuentes y se estableció el texto crítico tras analizar las variantes encontradas y normalizar la ortografía, la separación de palabras y el uso de mayúsculas. El texto resultante fue representado con lenguaje de marcado XML siguiendo las *Directrices* TEI.

Entre 2016 y 2017, tras defender mi tesis doctoral y empezar a trabajar en la Universidad de Colonia, el acceso a la infraestructura del Cologne Center for e-Humanities y a los servidores de la institución posibilitó la publicación de la edición digital en la web. A fin de agilizar el proceso y dado que no se disponía de presupuesto alguno, se utilizó la herramienta Edition Visualization Technology (EVT). Actualmente, la edición digital sigue hospedada en los servidores de la Universidad de Colonia y es accesible en línea, pese a que mi afiliación ha cambiado posteriormente<sup>6</sup>.

Desde un punto de vista filológico, editar las *Soledades* supone varios retos: en primer lugar, la datación del poema sigue poco certera, sobre todo, si distinguimos entre creación y difusión manuscrita y tenemos en

 $6$  La URL actual es:  $\frac{\text{http://soledades.uni-koeln.de/#/critical?d=doc-1&e=critical>}}{105/2}$  (cons. 31/05/ 2022).

cuenta que las dos partes del poema pudieron tener distintas cronologías, con algunos años de diferencia; en segundo lugar, el poema plantea un problema radical sobre el proceso de escritura, los estadios del texto y la intervención de juicios ajenos al autor, como el de Pedro de Valencia, poniendo de relieve cómo la escritura no fue tanto un acto solitario e inspirado por parte de un genio sino un proceso dilatado en el tiempo que permitía al poeta compartir avances a fin de obtener el «parecer» de su círculo de confianza; por último, dado que no disponemos de manuscrito autógrafos de Góngora, solo podemos tener acceso a los distintos estadios del texto a partir de copia manuscritas y a impresos tardíos o póstumos, que están dispersos por varias bibliotecas españolas y europeas.

Profundizando en esta última cuestión, el estudio del manuscrito 2056 de la Biblioteca Nacional de Catalunya arrojó nueva luz sobre el proceso de escritura del poema ya que nos permitió encontrar variantes de autor inéditas hasta la publicación de la edición digital. Como se ha expuesto en trabajos anteriores (Rojas Castro, 2018), el manuscrito 2056 contiene correcciones autógrafas del mismo Góngora y transmite seis pasajes de la *Soledad segunda* que varían respecto al texto transmitido por el manuscrito Chacón, más tardío y que sirve de texto base de todas las ediciones modernas del poema. Los seis pasajes obedecen, sin duda, al arranque poético anterior a los consejos del humanista Pedro de Valencia y responden a la voluntad de perfeccionar el poema intensificando una idea o bien creando paralelismos con otros pasajes de la primera parte del poema.

Durante la primera fase señalada arriba, tras estudiar la transmisión textual, cotejar los testimonios y establecer el texto, se creó un fichero XML y se representó la siguiente información siguiendo las *Directrices* TEI en el encabezado: en primer lugar, se identificó el recurso digital mediante metadatos descriptivos cubriendo aspectos como el título, el autor, el editor, la financiación, la institución responsable de la publicación, la fecha y lugar de publicación, y la licencia; en segundo lugar, se identificó de manera clara la fuente principal de la que deriva el texto, el manuscrito Chacón, proporcionando su signatura (Res/45, 1, Biblioteca Nacional de España) y se describió de manera estructurada los 21 testimonios cotejados; en tercer lugar, se proporcionó información sobre los fines de la edición digital y los criterios editoriales y de codificación en el mismo fichero XML/TEI como parte del encabezado TEI; en cuarto lugar, se documentaron las principales fases de creación del poema en forma de metadatos.

La codificación del texto de las *Soledades* puede analizarse en dos partes: por un lado, se marcó con etiquetado TEI las tres partes principales del texto y sus títulos correspondientes (Dedicatoria, Soledad primera y Soledad segunda), los grupos de versos (aunque la silva no es una forma estrófica *per se*, en el poema gongorino se pueden identificar grupo de versos) y los versos. Por el otro lado, se etiquetó la variación textual mediante un aparato crítico empleando el método de segmentación paralela (*parallel segmentation method*), insertando las variantes en los lugares del texto base en que se encuentra una variante y a fin de distinguir entre variantes de copista y variantes de autor<sup>7</sup>.

Como se ha dicho más arriba, durante la segunda fase del proyecto, se utilizó la herramienta Edition Visualization Technology (EVT), versión 2 (BETA 1)<sup>8</sup> , para publicar la edición académica digital de las *Soledades*. Esta tecnología ha sido desarrollada bajo la dirección de Rosselli del Turco y se caracteriza porque transforma a HTML un documento TEI que contiene un aparato crítico visualizando las variantes en una ventana emergente, imitando la disposición, más o menos clásica, de una edición impresa o bien cada una de las versiones en ventanas paralelas tras sustituir el lema por la variante en cuestión. A diferencia de EVT1, la transformación de XML a HTML se lleva a cabo mediante JavaScript para transformar el *input* en JSON y se emplea el *framework* Angular para crear el *front-end* añadiendo estilos e interactividad. En ambas versiones, la transformación del documento TEI tiene lugar por la parte del cliente y, por tanto, no es necesario instalar una base de datos en el servidor web. Publicada con una licencia abierta (General Public Licence v3.0), la herramienta EVT2 ha sido utilizada con éxito en varios proyectos

<sup>7</sup> Véase Rojas Castro (2017) para una descripción más completa del método de codificación TEI del aparato crítico. Se puede consultar el fichero XML/TEI en Github: [<https://github.com/](https://github.com/arojascastro/soledades/blob/master/edicion/critica/soledades_critica.xml) [arojascastro/soledades/blob/master/edicion/critica/soledades\\_critica.xml>](https://github.com/arojascastro/soledades/blob/master/edicion/critica/soledades_critica.xml) (cons. 31/05/2022).

<sup>8</sup> Actualmente existe una versión BETA 2 publicada en julio de 2020. Cabe señalar, pues, que esta herramienta aún se encuentra en fase de desarrollo y que aún no ha alcanzado una versión 1.0, más estable.

editoriales como, por ejemplo, el proyecto Garrett Online, entre otros<sup>9</sup>.

El resultado obtenido es una EDA que sigue el paradigma digital porque el contenido no se podría imprimir en papel sin una pérdida sustancial (Sahle, 2017). Esto se debe a que la publicación tiene un componente interactivo muy alto que permite al usuario seleccionar no solamente cómo visualizar el aparato de variantes mediante una ventana emergente sino también comparar el texto crítico con el testimonio seleccionado. Gracias al método de codificación TEI, resulta relativamente fácil para EVT2 sustituir el lema por la variante y así generar los textos que varían respecto al manuscrito Chacón. En otras palabras, se trata de una «edición digital paradigmática» (Pierazzo, 2015) porque a partir de un único fichero XML/TEI (*input*) es posible generar varios textos (*outputs*).

Al visitar las *Soledades* publicadas con EVT2, el usuario no tiene que navegar por el contenido ni seleccionar o filtrar parámetros porque el texto crítico es lo primero que aparece.

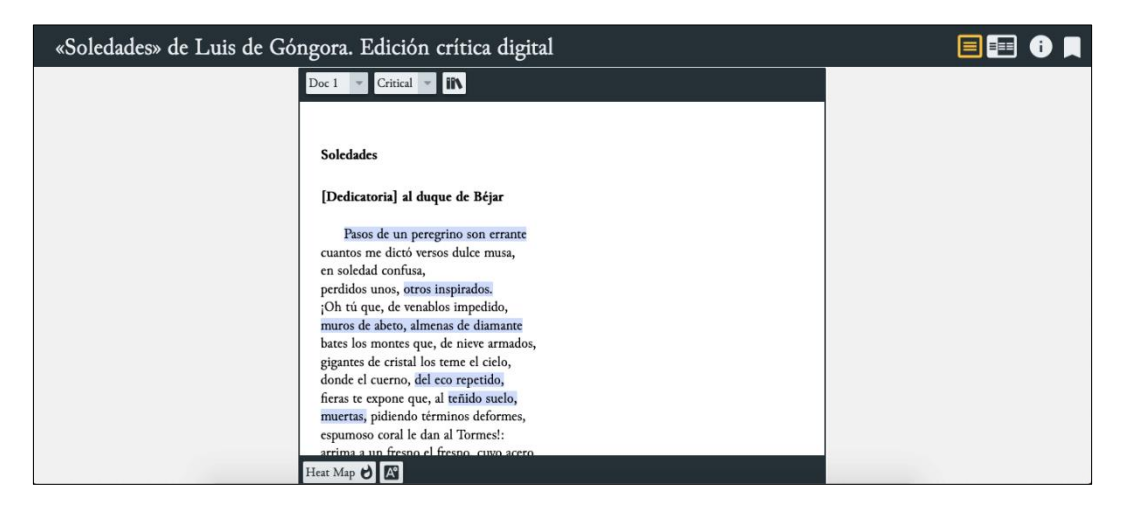

Fig. 1. Página de inicio de *«Soledades» de Luis de Góngora. Edición crítica digital»*

Como se puede ver en la figura 1, el texto crítico aparece en el centro en una caja con el fondo en blanco debajo del título de la publicación –

<sup>9</sup> [<https://garrettonline.romanceiro.pt/romanceiro/livro-i/7-o-anjo-e-a-princesa/>](https://garrettonline.romanceiro.pt/romanceiro/livro-i/7-o-anjo-e-a-princesa/) (cons. 30/05/ 2022).

*Soledades» de Luis de Góngora. Edición crítica digital*–; la apariencia es convencional e imita, en gran medida, la página del libro impreso: los títulos de apartado están destacados en negrita, el verso inicial está ligeramente sangrado hacia la derecha, etc. La única novedad evidente es que el usuario debe desplazarse hacia abajo o hacia arriba para leer el texto en lugar de pasar páginas.

Tras el acceso al texto, siguen la identificación y la valoración de la EDA. La información necesaria para realizar estas tareas se encuentra clicando en el botón redondo que contienen una *I* mayúscula (de «Information») que aparece en la parte superior derecha. Al clicar, como se aprecia en la figura 2, aparece una ventana emergente que se sitúa en el centro de la pantalla titulada «Project Info» y que recupera la información codificada en el encabezado del documento TEI en tres secciones distintas: en primer lugar, en la sección «File Description» se identifican el autor del texto, el editor, la financiación, la fecha de la edición, la entidad responsable de la publicación, la licencia de uso y la fuente de la que deriva el texto; en segundo lugar, en la sección «Encoding Description» se proporciona información sobre la finalidad del proyecto, los criterios editoriales y de codificación y el método de codificación TEI del aparato de variantes; por último, en la sección «Text Profile» se documenta información sobre la fecha de creación y sobre el idioma del texto.

Las ediciones digitales académicas publicadas con EVT2 también son fácilmente citables porque la interfaz gráfica de usuario proporciona por defecto un botón en forma de marcador de página situado en el extremo derecho del menú. Como se puede apreciar en la figura 3, al clicar sobre el botón vuelve a emerger una ventana situada en el centro de la pantalla con una sugerencia de citación. En el caso de la edición de las *Soledades*, la citación sugerida contiene información el autor del texto, el título, la entidad responsable de la publicación y la URL. Sin embargo, no proporciona otros datos esperables como el nombre del editor o la fecha de publicación. En este sentido, la EDA analizada requeriría de algunas modificaciones para que la citación sugerida fuera realmente útil para el usuario. Con todo, cabe decir que, como se ha visto, la fecha de publicación y el editor aparecen en el apartado «Project Info» y, por tanto, el usuario interesado podría completar fácilmente los datos que faltan.

#### Antonio Rojas Castro

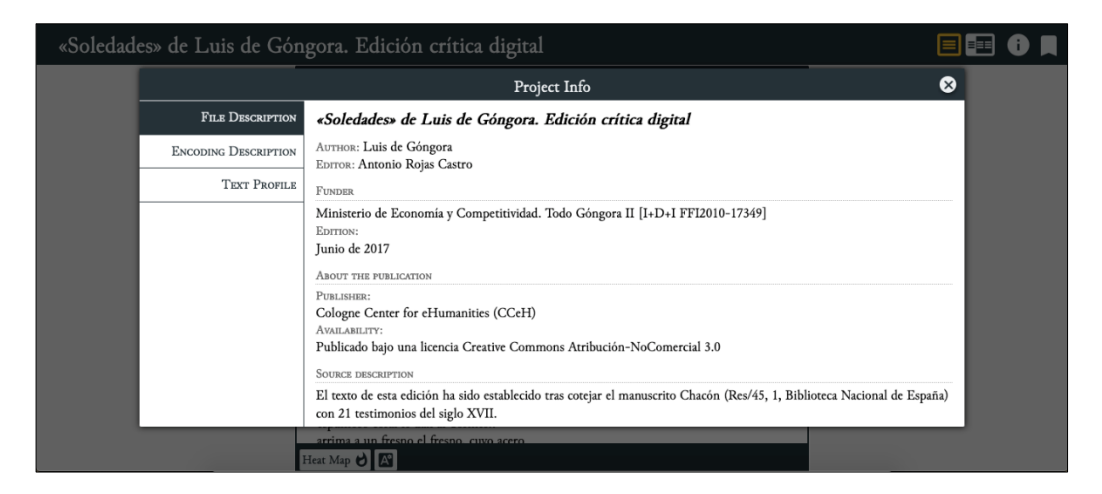

Fig. 2. Sección «Project Info» con los metadatos del proyecto editorial

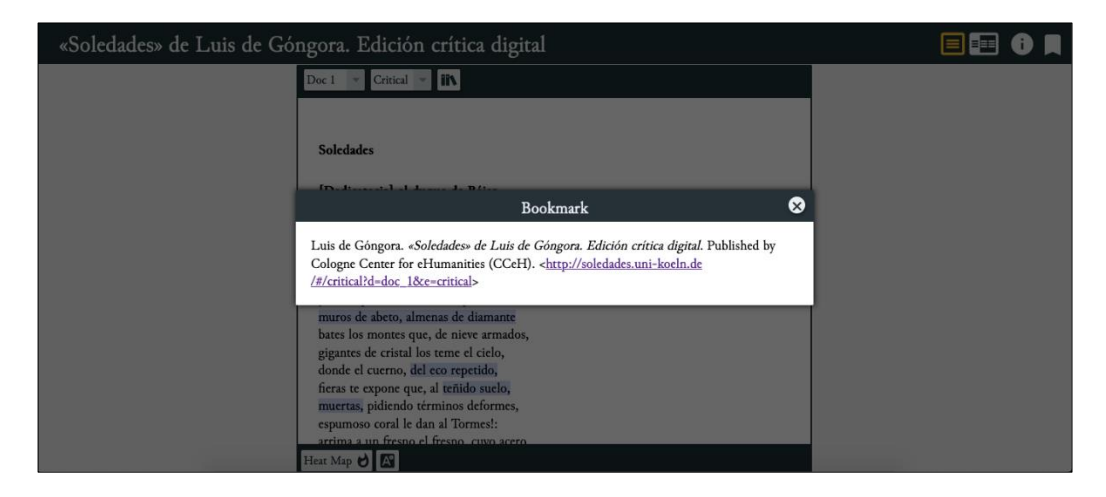

Fig. 3. Citación sugerida o «Bookmark»

Una vez ha conseguido identificar la EDA, el usuario puede volver a leer el texto y a explorar el contenido cambiando su presentación de múltiples maneras. En el caso de las EDAs publicadas con EVT2, lo primero que llama la atención es que algunos versos están destacados en colores (en azul por defecto). Al clicar sobre uno de estos versos, se visualiza una ventana emergente con el aparato de variantes y se puede activar opcionalmente la vista del código XML, tal y como se percibe en la figura 4. En el caso de las *Soledades*, si se clica sobre el botón «Heat Map», situado en la parte inferior de la interfaz, los versos pasan a visualizarse en distintos tonos de color verde. Aunque sea difícil de comprender en un primer momento, basta explorar el contenido del aparato de variantes para que el usuario se percate de que la intensidad depende del número de entradas en el aparato de variantes. Es decir, a mayor número de variantes por aparato, más intenso es el color. Si bien este aspecto visual puede ocasionar problemas de accesibilidad, creemos que resulta importante para el usuario porque posibilita el «escaneo» del texto por zonas.

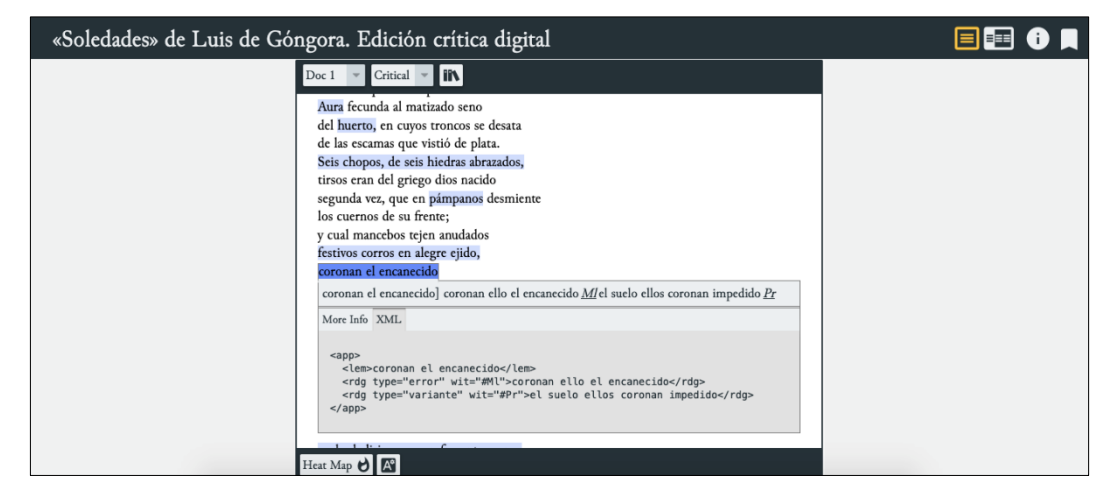

Fig. 4. Ejemplo de visualización del aparato de variantes

Pero EVT2 no solo permite visualizar el aparato en una ventana emergente, más o menos como si fuera el pie de página de una edición impresa, sino que si se clica en el segundo botón de la parte superior derecha –un cuadrado divido en dos partes– es posible dividir la interfaz gráfica en varias ventanas y seleccionar un testimonio. En la edición de las *Soledades* analizada aquí, el texto crítico se visualiza en la ventana izquierda mientras que en la ventana situada en la derecha de la pantalla se activa la opción de seleccionar uno de los 22 testimonios disponibles a partir de la sigla y del país en que se encuentra el documento. En la figura 5 se puede percibir cómo se visualiza el texto crítico en la ventana derecha con los

versos que transmiten variación textual destacados en azul y el texto transmitido por el testimonio *Pr*. Este testimonio corresponde al manuscrito 2056 de la Biblioteca de Catalunya y contiene, como ya se dijo más arriba, seis variantes de autor en la *Soledad segunda*. Si el usuario activa la función «Filters» y selecciona el tipo de variante que desea visualizar, se destacan en color verde los versos que transmiten una variante de autor y en color rojo los que transmiten un error de copia.

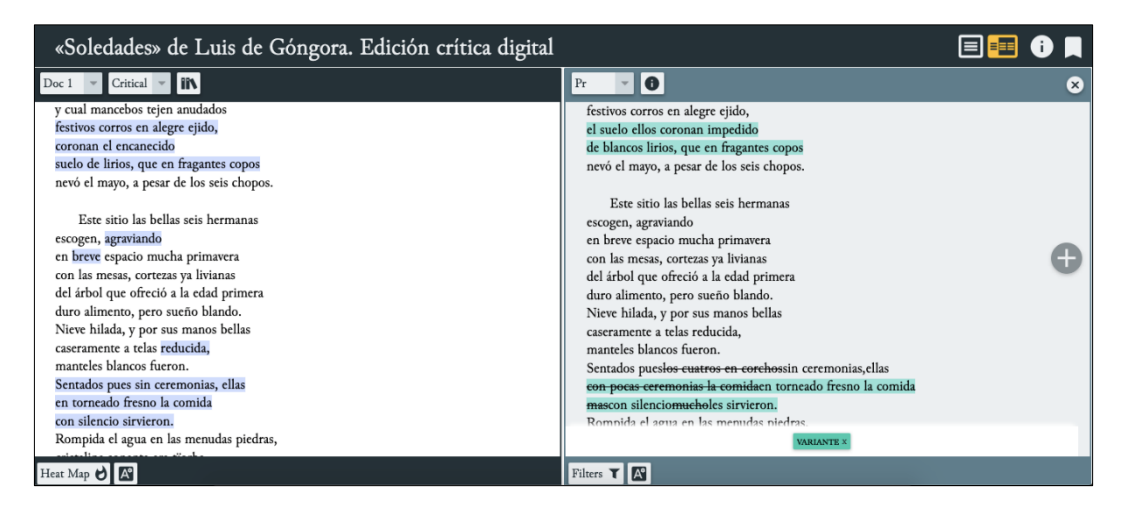

Fig. 5. Reconstrucción del texto transmitido por el testimonio *Pr*

Es posible añadir otros testimonios de modo que la interfaz gráfica se divida de manera sucesiva en ventanas cada vez más estrechas en función del tamaño de la pantalla utilizada; se presupone, por tanto, que se accede a la EDA a través de un ordenador portátil o de sobremesa y no a través de un teléfono móvil de dimensiones reducidas. Asimismo, debido a varias causas, algunas de las cuales son específicas del texto codificado (extensión del poema y número elevado de variantes) y otras a la tecnología empleada (recuérdese que EVT no almacena ni transforma los ficheros XML a HTML utilizando una base de datos), la visualización tarda entre 5 y 10 segundos y, por tanto, el usuario debe esperar impaciente a obtener el resultado de la transformación consistente en la sustitución del lema por las variantes transmitidas en el testimonio seleccionado.

Por último, como se muestra en la figura 6, es posible clicar en el

botón redondo con una *i* minúscula para acceder a la descripción del testimonio *Pr*. De esta manera, ocultando el texto y visualizando los metadatos contenidos en el encabezado TEI, el usuario obtiene más información sobre el repositorio que preserva el documento, su signatura, localización, y una lista de notas con algunas particularidades sobre la variación textual como, por ejemplo, lugares tachados e ilegibles.

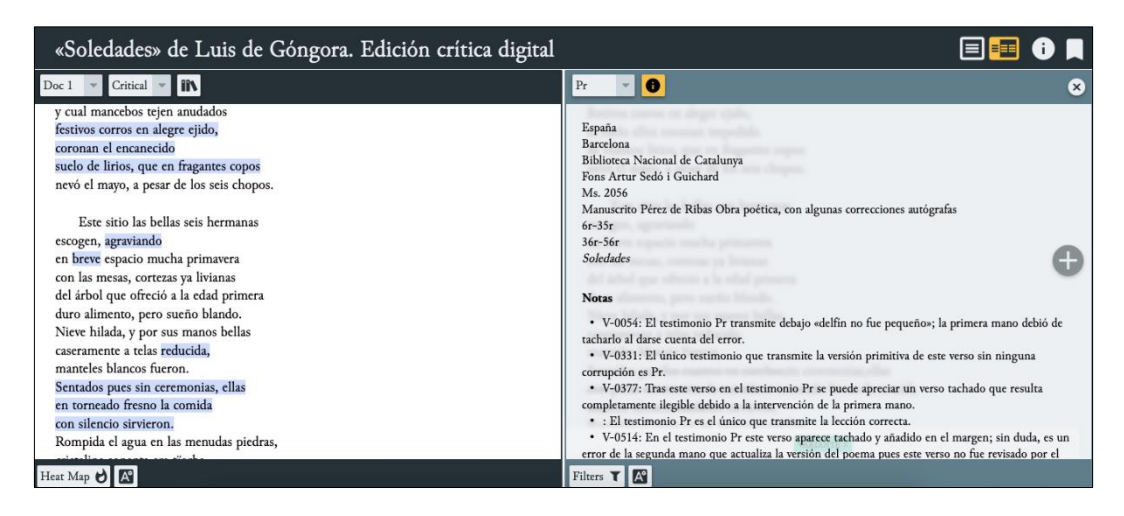

Fig. 6. Descripción bibliográfica del testimonio *Pr*

Tras este itinerario de lectura basado en el acceso, la identificación y la exploración, el usuario puede ir y volver sobre el material textual, los paratextos y las funcionalidades como los filtros a fin de comparar el texto crítico con los testimonios cotejados. Se trata, por tanto, de una recepción menos lineal en comparación con la lectura atenta propiciada por la edición impresa y más transparente porque el usuario puede evaluar con exhaustividad las decisiones editoriales relativas al establecimiento del texto crítico.

A pesar de que algunos aspectos son claramente mejorables, como la accesibilidad (uso de una pantalla de dimensiones grandes para acceder al contenido y de colores con valor semántico), la citabilidad o la rapidez de respuesta durante el proceso de transformación, la EDA publicada con EVT2 cumple con sus objetivos: da acceso al texto crítico, permite identificar el recurso y las fuentes utilizadas, y posibilita una lectura

interactiva en la que el usuario puede explorar el contenido mediante distintas visualizaciones y enjuiciar las decisiones editoriales. Y todo ello de manera gratuita, utilizando tecnologías de código abierto y beneficiándose del alto grado de interoperabilidad que goza el formato XML/TEI para representar ediciones críticas.

## **Conclusiones**

Con este artículo hemos defendido que el rol del editor no debería limitarse al establecimiento del texto y su representación con lenguaje de marcado: la presentación del texto y la publicación web también forman parte de la labor editorial, sobre todo se si emplean herramientas de publicación. Seleccionar textos, leerlos y analizarlos, revisarlos, transcribirlos, corregirlos, normalizarlos, anotarlos, representarlos y darles formato de manera adecuada son actividades enraizadas en la filología desde los primeros destellos del Humanismo italiano, pero que deben complementarse con programas informáticos para agilizar o automatizar algunos procesos y con el conocimiento de nuevos formatos de preservación, representación y publicación.

Actualmente, poseer nociones básicas de desarrollo web, programación y bases de datos es un imperativo para toda persona que colabore en la construcción de ediciones digitales académicas. La publicación de textos en línea es un proceso tecnológico que afecta no solamente a la presentación sino también al acceso, uso e interacción. No solamente es necesario conocer la diferencia entre un servidor y un cliente sino también qué es el *front-end* y el *back-end* de un sitio web o en qué se diferencia una web dinámica de otra considerada «estática». Esto es especialmente relevante porque las EDAs han sido construidas tradicionalmente, sobre todo en Europa y Estados Unidos, utilizando bases de datos como eXistDB. Sin embargo, en los últimos cinco años, existe una tendencia –la filosofía *minimal computing*– en el campo de las Humanidades Digitales consistente en no utilizar bases de datos de ningún tipo y en su lugar publicar las EDAs como webs estáticas, ya que son más fáciles de mantener y preservar a largo plazo, si bien requieren otro conjunto de conocimientos y habilidades informáticas.

Esta problemática afecta de manera directa a los proyectos editoriales con poca financiación o bien individuales como pueden ser las EDAs que se desarrollan con fines didácticos o como parte de un programa de doctorado. En tales circunstancias, dado que no se suele disponer de recursos para contratar a un especialista en desarrollo web, es común el uso de herramientas de publicación como las analizadas en el apartado tercero de este artículo. Los retos existentes en este ámbito también son numerosos: el tamaño reducido de la comunidad de usuarios no propicia la inversión en su desarrollo, el nivel de personalización permitido a veces requiere mayor conocimiento técnico y la falta de financiación a largo plazo desemboca en problemas de mantenimiento. Pese a ello, parece que hay futuro para el desarrollo de herramientas de publicación siempre y cuando sea modular y se centre en una o pocas tareas, como la transformación de documentos XML/TEI a HTML. El resultado suele ser una interfaz gráfica de usuario con una funcionalidad más o menos estándar que permite navegar por la web, acceder al texto, explorarlo, compararlo con otras visualizaciones y buscar palabras.

A modo de ilustración, en este artículo se ha analizado la publicación web de las *Soledades* de Luis de Góngora realizada con la herramienta EVT, en concreto, la versión 2 (BETA 1). Tras exponer las dos fases en las que se estudió la transmisión textual del poema, se cotejó una veintena de testimonios, se estableció el texto crítico y se representó toda la información en un documento XML/TEI, se ha defendido que el resultado obtenido con EVT2 es una EDA que sigue el paradigma digital porque si se imprimiera en papel perdería gran parte del contenido y de las funcionalidades. Para demostrar esto, se ha llevado a cabo un itinerario de lectura centrado en el acceso, la identificación y la exploración –al fin y al cabo, en la *experiencia de usuario* intencionada–. Pese a que algunos aspectos son mejorables como el tiempo de respuesta, la EDA analizada aquí permite acceder al texto crítico de manera sencilla y directa, proporciona una sección específica para identificar el recurso y las fuentes de la que deriva el texto, entre otros metadatos, y, sobre todo, permite una exploración del contenido verdaderamente interactiva ya que el usuario puede decidir cómo visualizar la información de distintas maneras

potenciando la transparencia de las decisiones editoriales.

§

#### **Bibliografía citada**

- Allés-Torrent, Susanna, «Crítica textual y edición digital o ¿dónde está la crítica en las ediciones digitales?» *Studia Aurea* 14 *Veinte años de Imprenta y Crítica textual en el Siglo de Oro* (2020), 63-98. DOI: < [https:/](https://doi.org/10.5565/rev/studiaaurea.395)  $\frac{\sqrt{100 \cdot \text{org}}}{10.5565/\text{rev}}$ /studiaaurea.395> (cons. 31/05/2022).
- Alvite-Díez, María-Luisa y Antonio Rojas-Castro, «Ediciones digitales académicas: concepto, estándares de calidad y software de publicación», *Profesional de la información*, 31/2 (2022). DOI: [<https:/](https://doi.org/10.3145/epi.2022.mar.16)  $\frac{\sqrt{(\text{doi.org}/10.3145/\text{epi}.2022 \cdot \text{mar.16}})}{(\text{cons. 31}/05/2022)}}$ .
- Birnbaum, David J., Hugh Cayless, Emmanuelle Morlock, Leif-Jöran Olsson y Joseph Wicentowski, «The integration of XML databases and content management systems in digital editions: Understanding eXist-db through Reese's Peanut Butter Cups», en *Balisage: The Markup Conference*, Washington DC, 2019. DOI: [<https://doi.org/](https://doi.org/10.4242/BalisageVol23.Birnbaum01) [10.4242/BalisageVol23.Birnbaum01>](https://doi.org/10.4242/BalisageVol23.Birnbaum01) (cons. 31/05/2022).
- Bleier, Roman, Martina Bürgermeister, Helmut W. Klug, Frederike Neuber, y Gerlinde Schneider (eds.), *Digital Scholarly Editions as Interfaces*, Schriften Des Instituts Für Dokumentologie Und Editorik 12, Norderstedt: Books on Demand, 2018.
- Bordalejo, Barbara, «Digital versus Analogue Textual Scholarship or The Revolution Is Just in the Title», *Digital Philology: A Journal of Medieval Cultures*, 7/1 (2018), pp. 7-28. DOI: [<https://doi.org/10.1353/dph.](https://doi.org/10.1353/dph.2018.0001)  $2018.0001$  (cons. 31/05/2022).
- Burghart, Marjorie y Malte Rehbein, «The Present and Future of the TEI Community for Manuscript Encoding», *Journal of the Text Encoding Initiative*, 2 (2011). DOI: [<https://doi.org/10.4000/jtei.372>](https://doi.org/10.4000/jtei.372) (cons. 31/05/2022).
- Gil, Alex y Élika Ortega, «Global outlooks in digital humanities. Multilingual Practices and Minimal Computing», en *Doing Digital Humanities. Practice, Training, Research*, eds. Constance Crompton, Richard J. Lane y Ray Siemens, London- New York, Routledge 2016, pp. 22-33.
- Hockey, Susan, *Electronic texts in the humanities: principles and practice*, Oxford, Oxford University Press, 2000.
- Karlsson, Lina y Linda Malm, «Revolution or Remediation? A Study of Electronic Scholarly Editions on the Web», *Human IT*, 7 (2014), pp. 1-46. URL:  $\frac{\text{http://etianst.hb.se/bhs/ith/1-7/lklm.pdf}}{\text{~(cons.)}}$ 31/05/2022).
- Kuhn, Thomas S., *La estructura de las revoluciones científicas*, (trad.) Carlos Solís, México, D.F.: Fondo de Cultura Económica, 2013.
- Meier, Wolfgang, «eXist: An Open Source Native XML Database», en *Web, Web-Services, and Database Systems*, eds. Akmal B. Chaudhri, Mario Jeckle, Erhard Rahm, y Rainer Unland, Lecture Notes in Computer Science. Berlin, Heidelberg: Springer Berlin Heidelberg vol. 2593, 2003, pp.169-83. DOI: [<https://doi.org/10.1007/3-540-](https://doi.org/10.1007/3-540-36560-5_13)  $36560 - 5$  13 (cons. 31/05/2022).
- Micó, José María, «Un verso de Góngora y las razones de la filología», *Criticón* 75 (1999), pp. 49-68.
- MLA, «MLA Statement on the Scholarly Edition in the Digital Age», Modern Language Association of America, 2016. URL: [<https://](https://www.mla.org/Resources/Research/Surveys-Reports-and-Other-Documents/Other/Reports-from-the-MLA-Committee-on-Scholarly-Editions/MLA-Statement-on-the-Scholarly-Edition-in-the-Digital-Age) [www.mla.org/Resources/Research/Surveys-Reports-and-Other-D](https://www.mla.org/Resources/Research/Surveys-Reports-and-Other-Documents/Other/Reports-from-the-MLA-Committee-on-Scholarly-Editions/MLA-Statement-on-the-Scholarly-Edition-in-the-Digital-Age) [ocuments/Other/Reports-from-the-MLA-Committee-on-Scholar](https://www.mla.org/Resources/Research/Surveys-Reports-and-Other-Documents/Other/Reports-from-the-MLA-Committee-on-Scholarly-Editions/MLA-Statement-on-the-Scholarly-Edition-in-the-Digital-Age) [ly-Editions/MLA-Statement-on-the-Scholarly-Edition-in-the-Digit](https://www.mla.org/Resources/Research/Surveys-Reports-and-Other-Documents/Other/Reports-from-the-MLA-Committee-on-Scholarly-Editions/MLA-Statement-on-the-Scholarly-Edition-in-the-Digital-Age)  $al-Age$  (cons. 31/05/2022).
- Pape, Sebastian, Christof Schöch y Lutz Wegner, «TEICHI and the Tools Paradox: Developing a Publishing Framework for Digital Editions», *Journal of the Text Encoding Initiative*, 2 (2012). DOI: [<https://doi.](https://doi.org/10.4000/jtei.432) [org/10.4000/jtei.432>](https://doi.org/10.4000/jtei.432) (cons. 31/05/2022).
- Pierazzo, Elena, *Digital Scholarly Editing: Theories, Models and Methods*, London, New York: Routledge, Taylor & Francis Group, 2015.
- —, «What Future for Digital Scholarly Editions? From Haute Couture to Prêt-à-Porter», *International Journal of Digital Humanities*, 1/2 (2019), pp. 209-220. DOI: [<https://doi.org/10.1007/s42803-019-00019-](https://doi.org/10.1007/s42803-019-00019-3)  $3$  (cons. 31/05/2022).
- Rio Riande, Gimena del, «Humanidades Digitales, infraestructuras visibles e invisibles», *HD CAICYT LAB*, 2019.  $\frac{\text{https://doi.org/10.5565/}}{\text{https://doi.org/10.5565/}}$ [rev/studiaaurea.395>](https://doi.org/10.5565/rev/studiaaurea.395) (cons. 31/05/2022).
- Risam, Roopika, *New Digital Worlds: Postcolonial Digital Humanities in Theory, Praxis, and Pedagogy*, Evanston-Illinois, Northwestern University Press, 2019.
- Rojas Castro, Antonio, «La edición crítica digital y la codificación TEI. Preliminares para una nueva edición de las Soledades de Luis de Góngora». *Revista de Humanidades Digitales* 1 (2019), pp. 4-19. DOI:  $\frac{\text{https://doi.org/10/gmb66p>}}{\text{cons. 31/05/2022}}$ .
- —, «Las Soledades de Luis de Góngora en el manuscrito 2056 de la Biblioteca de Catalunya: estudio bibliográfico y nuevas variantes de autor», *Rilce. Revista de Filología Hispánica*, 34/1 (2018), pp. 69-99. DOI: [<https://doi.org/10.15581/008.34.1.69-99>](https://doi.org/10.15581/008.34.1.69-99) (cons. 31/05/ 2022).
- Rosselli del Turco, Roberto, «Designing an advanced software tool for Digital Scholarly Editions», *Textual Cultures*, 12/2 (2019), pp. 91-111 DOI: [<https://doi.org/10.14434/textual.v12i2.27690>](https://doi.org/10.14434/textual.v12i2.27690) (cons. 31/  $05/2022$ ).
- Sahle, Patrick, «2. What Is a Scholarly Digital Edition?», en *Digital Scholarly Editing: Theories and Practices*, eds. Matthew James Driscoll y Elena Pierazzo, Digital Humanities Series, Cambridge, Open Book Publishers, 2017, pp. 19-39. URL:  $\frac{\text{http://books.open edition.org/}}{\text{http://books.open edition.org/}}$  $\frac{\text{obp}}{3397}$  (cons. 31/05/2022).
- Sahle, Patrick y Georg Vogeler, «Criterios para la reseña de ediciones digitales académicas (EDA), versión 1.1», Institut für Dokumentologie und Editorik, 2016. URL: [<https://www.i-de.](https://www.i-de.de/publikationen/weitereschriften/criterios-version-1-1/) [de/publikationen/weitereschriften/criterios-version-1-1/>](https://www.i-de.de/publikationen/weitereschriften/criterios-version-1-1/) (cons. 31/05/2022).